# Списки, файлы, строки

Лекция 5

#### ЭЛЕМЕНТ УПРАВЛЕНИЯ LIST BOX Свойства ListBox

- Items список элементов списка
- $\Box$  SelectiomMode- способ выбора элементов списка:
	- **None-ни одного**
	- $\bullet$  One  $\bullet$  один
	- multiSimple множественный выбор
	- $\bullet$  Multiextended множественный выбор мышью
- $\Box$  multiColumn можно ли выводить текст в несколько **КОЛОНОК**
- $\Box$  Sorted есть ли сортировка
- BeiectedItem и SelectedIndex- свойства, возвращают выбранный элемент и его индекс.

### СВОЙСТВА

- $\Box$  SelectedIndices возвращает коллекцию индексов всех выделенных элементов;
- SelectedItems- возвращает коллекцию всех выделенных позиций;
- **I** Items- все позиции списка;
- **Техt- текст выбранной позиции списка;**

## МЕТОДЫ LISTBOX

- ADD- заполняет элементами список
- SetSelected –устанавливает или снимает выбор с элемента, с заданным значением индекса
- Insert (index, item) –вставка элемента в указанное место.
- Remove (Value)- удаление элемента из списка.
- RemoveAt(index) удаление элемента с указанным индексом.
- Clear () метод, очистка всего списка.
- $Find string$  поиск первого вхождения элемента, подобного указанному, в списке:
	- Findstring (String) поиск с начала списка;
	- ⚫ Findstring (S, Index) поиск с указанной позиции

## **СОБЫТИЯ LISTBOX**

□ SeiectedIndexChanged, SeiectedValueChangedгенерируется при смене выбранного элемента списка, поэтому его обработка позволяет отслеживать выбор нового элемента.

## **ПРИМЕР: ВЫБОР ЭЛЕМЕНТА СПИСКА <sup>И</sup> ЕГО ОТОБРАЖЕНИЕ В МЕТКЕ**

Private Sub ListBox1\_SelectedlndexChanged()

- $Label1. Text = "Элемент: "$ +ListBox1.Selectedltem
- Label2.Text = "Индекс: " + CStr(ListBox1.Selectedlndex)

**End Sub** 

## ПРИМЕРЫ

- **Добавление элемента** в список, новый элемент вводится в текстовом поле
- If (TextBoxl.Text,Trim() = String.Empty) Then Return ListBox1.Items.Add(TextBoxl.Text)
- **Удаление выделенного элемента из списка** If ListBox1.Selectedltems.Count < > 0 Then Return ListBox1.Items.Remove (ListBox1. Selectedltem)

Вставка элемента в список:

If (TextBoxl.Text.Trim $() = String Empty$ ) Then Return

If ListBoxl.Selectedltems.Count - 0 And \_ ListBoxl.Items.Count > 0 Then Return

ListBoxl.Items.Insert(ListBoxl.Selectedlndex + 1, \_TextBoxl.Text)

## Поле со списком СомвоВох

- **D** DropDownStyle Свойство, задает стиль отображения списка, его значения:
	- DropDown Разрешено редактирование содержимого поля ввода.
	- DropDownList Пользователь не может редактировать содержимое поля ввода.
	- Simple Разрешено редактирование содержимого поля ввода. Список всегда отображается

#### СВОЙСТВА

- **B** SelectedItem- возвращает выбранный элемент из списка,
- **B** SelectedIndex возвращает индекс выбранного элемента
- $\Box$  DroppedDown устанавливает отображение списка в раскрытом состоянии.
- DropDownwidth устанавливает ширину раскрывающего списка. Значение его не может быть меньше ширины самого элемента управления.

## МЕТОДЫ

- FindString и FindStringExact поиск элемента в  $\Box$ списке
- BeginUpdate и EndUpdate обеспечивают  $\Box$ гладкость процесса заполнения.

ПРИМЕР: ДОБАВЛЕНИЕ <sup>В</sup> СПИСОК НЕ ПОВТОРЯЮЩИХСЯ ДАННЫХ:

- **Private Sub ComboBoxl\_KeyDown(ByVal sender As** Object, ByVal e As System.Windows.Forms. KeyEventArgs) Handles ComboBoxl.KeyDown
- $\Box$
- If  $e$ . KeyCode = Keys. Enter Then
- If Not ComboBoxl.Items.Contains(ComboBoxl.Text) Then
- ComboBoxl.Items.Add(ComboBoxl.Text)
- MessageBox.Show("Новый элемент добавлен в список")
- ComboBoxl.DroppedDown = True
- n Else
- MessageBox,Show("Такой элемент уже существует")
- **E**nd If
- End If
- End Sub

#### ФУНКЦИИ ВЫБОРА

- **B** Switch(Var1, rez1, Var2, rez2...)-вычисляет значения Var и возвращает тот геz для которого Var=True
- $\Box$  Choose(Index, Rez1, Rez2, Rez3...) в вычисляет значение переменной Index и возвращает RezN с вычисленным номером: если Index=2, то вернет Rez2

#### ФАЙЛЫ

#### УПРАВЛЯЮЩИЕ ЭЛЕМЕНТЫ

#### **OpenFileDialog,** *SaveFile***Dialog***-* открывает диалоговое окно и предоставляет путь к файлу;

#### *Свойства:*

- $\bullet$  InitialDirectory имя папки, которая открывается при первом использовании окна;
- ⚫ Title заголовок окна;
- $\bullet$  Filter установка фильтра;
- ⚫ Filterlndex № фильтра по умолчанию (если несколько фильтров).
- *Методы:* ShowDialog, FileName

#### ОТКРЫТИЕ ФАЙЛА ДЛЯ ЧТЕНИЯ

FileOpen(номер\_файла, путь, режим)

- **номер файла** это число от 1 до 255.  $\Box$
- путь путь, по которому можно найти файл.  $\Box$
- режим это ключевое слово, указывающее на то, как П файл будет использоваться.
	- OpenMode.Input чтение из файла и
	- OpenMode.Output-запись в файл)

#### ФУНКЦИИ ДЛЯ ОТКРЫТИЯ ФАЙЛА

- $\Box$  LineInput читает строку из текстового файла;
- EOF- проверяет на достижение конца файла;
- $\Box$  FileClose закрывает файл.

#### $\prod_{\text{Dim ff, it as string}}$ OpenFileDialog1.Title = "Select a File" OpenFileDialog1.Filter = "файлы (\*.TXT) | \*.TXT« OpenFileDialog1.ShowDialog() If  $OpenFileDialog1.FileName \leq ""Then$ Try FileOpen(1, OpenFileDialog1.FileName, OpenMode.Input) Do Until  $EOF(1)$  $ff = LineInput(1)$  $tt = tt & f f k$  wh Cr Lf Loop  $tst. Text = OpenFileDialog1. FileName$  $tst. Text += tt$ Catch MsgBox("Ошибка открытия файла.") Finally  $FileClose(1)$  'закрываем файл End Try End If

#### ОТКРЫТИЕ ФАЙЛА ДЛЯ ЗАПИСИ

 $SaveFileDialog1.Filter = "(*.txt)| *.txt"$ 

SaveFileDialog1.ShowDialog()

- If SaveFileDialog1.FileName <> "" Then FileOpen(1, SaveFileDialog1.FileName,\_ OpenMode.Output)
- **PrintLine(1, tst.Text)**
- $\Box$  FileClose(1)
- **End If**

## Ввод-вывод в . **NET**

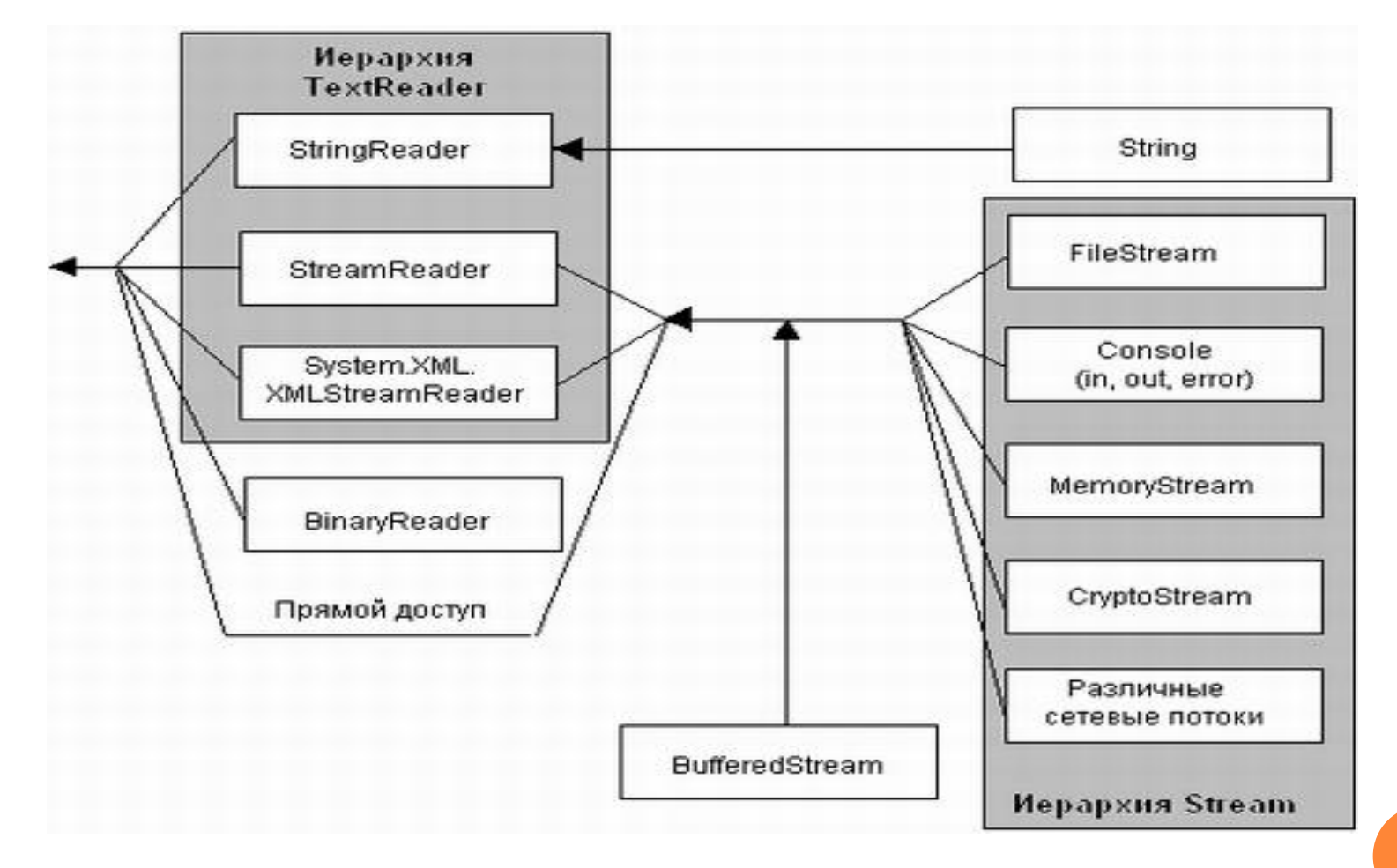

## КЛАСС STREAMREADER

Большинство классов, представляющих устройства ввода-вывода, являются производными от класса System. I0. Stream. Этот класс интерпретирует устройство как поток байтов (доступный для чтения или записи) и позволяет выполнять следующие операции:

- чтение одного или нескольких байтов данных;
- запись одного или нескольких байтов данных;
- асинхронное чтение или запись (с дополнительной возможностью оповещения о завершении операции);
- физическая запись данных из промежуточного буфера на устройство;
- переход к заданной позиции в потоке данных;
- закрытие потока (устройства) после завершения всех операций.

## **МЕТОДЫ КЛАССА TEXTREADER**

- Close- закрывает поток и освобождает системные  $\Box$ ресурсы
- **Peek- возвращает следующий символ в потоке без** смещения указателя
- **Read- читает один символ из потока**
- ReadLine- читает строку  $\Box$
- ReadToEnd- читает файл целиком  $\Box$

## **МЕТОДЫ КЛАССА TEXTWRITE**

- Close закрывает поток и освобождает ресурсы
- Write- записывает в поток любые базовые типы данных в текстовом формате
- Writine записывает в поток любые базовые типы данных в текстовом формате, за которыми записывается CRLF

## **KJACC STREAMREADER**

- $\Box$  StreamReader класс из библиотеки.NET Framework, для его использования необходимо подключить библиотеку
- Imports System.IO
- Пример, вывод текстового файла в текстовое поле

Dim St As StreamReader  $St = New StreamReader("D:\r.txt")$  $tst.Text = St.FeadToEnd$ St.Close()  $tst.Select(0, 0)$ 

#### ЗАПИСЬ В ФАЙЛ

## Dim St As StreamWriter  $St = New StreamWriter("D:\r1.txt")$ St. Write (tst. Text) St.Close()  $tst.Select(0, 0)$

#### Классы для работы с файлами

## **E** System.IO.File **u** System.IO.Filelnfo

Классы предназначены для выполнения различных операций с файлами, в том числе создания, удаления, копирования, перемещения и проверки существования файлов. Также с их помощью можно открывать файлы (функции открытия файлов возвращают объекты System. IO. FileStream, используемые при последующих операциях чтения и записи).

### Классы для работы с файлами

## **B** System. IO.FileSystemInfo

Базовый класс для классов System. IO. DirectoryInfo и System. IO. Filelnfo. Используется при перемещении в иерархии каталогов для получения информации о каталогах и файлах.

## КЛАССЫ ДЛЯ РАБОТЫ <sup>С</sup> ФАЙЛАМИ

## **System.IO.FileSystemWatcher**

 Класс предназначен для отслеживания событий файловой системы (создания, удаления и модификации файлов).

#### ПРОВЕРКА НАЛИЧИЯ ФАЙЛА

- Private Function SourceFileExists() As Boolean  $\Box$ If Not (System.IO.File.Exists(tst.Text)) Then  $\Box$
- MsgBox("The source fil e does not exist!",  $\Box$ MsgBoxStyle.Exclamation
- Else  $\Box$
- $SourceFileExists = True$  $\Box$
- Return (SourceFileExists) П
- End If П
- End Function П

#### КОПИРОВАНИЕ ФАЙЛОВ

- Файлы копируются с помощью метода  $\Box$
- Copy () объекта System. IO. File  $\Box$
- If Not {SourceFileExists()} Then Exit Sub  $\Box$
- System.I0.File.Copy(tst.Text, tstn.Text)  $\Box$
- MsgBox("The file has been successfully copied.")

#### ПЕРЕМЕЩЕНИЕ ФАЙЛОВ

- При перемещении файла он удаляется из папки, в которой находится, и помещается в новую. При этом можно оставить ему прежнее имя, можно изменить. Перемещение файла выполняется методом Move () объекта System.IO. File.
- **If Not (SourceFileExists{)) Then Exit Sub**
- **B** System.I0.File.Move(tst.Text, tstn.Text}
- **I** MsgBox("The file has been successfully moved.")

#### ПЕРЕИМЕНОВАНИЕ ФАЙЛА

- Когда файл переименовывается, то с его содержимым ничего не происходит. Он остается в той же папке, изменяется только его имя. Для переименования файла используется метод Move()
- П Для этого надо указать имя файла и оставить его путь без изменений.

## УДАЛЕНИЕ ФАЙЛОВ

- Метод Delete () физически удаляет файлы
- **If Not SourceFileExists() Then Exit Sub**
- **If MsgBox ("Are you sure you want to delete the source file?", MsgBoxStyle.Question Or MsgBoxStyle.YesNo) = MsgBoxResult.Yes Then**
- **System.I0.FileDelete(tst.Text)**
- **MsgBox("The file has been successfully deleted.")**
- **End If**

#### Свойства файла Сведения о файле доступные через объект File

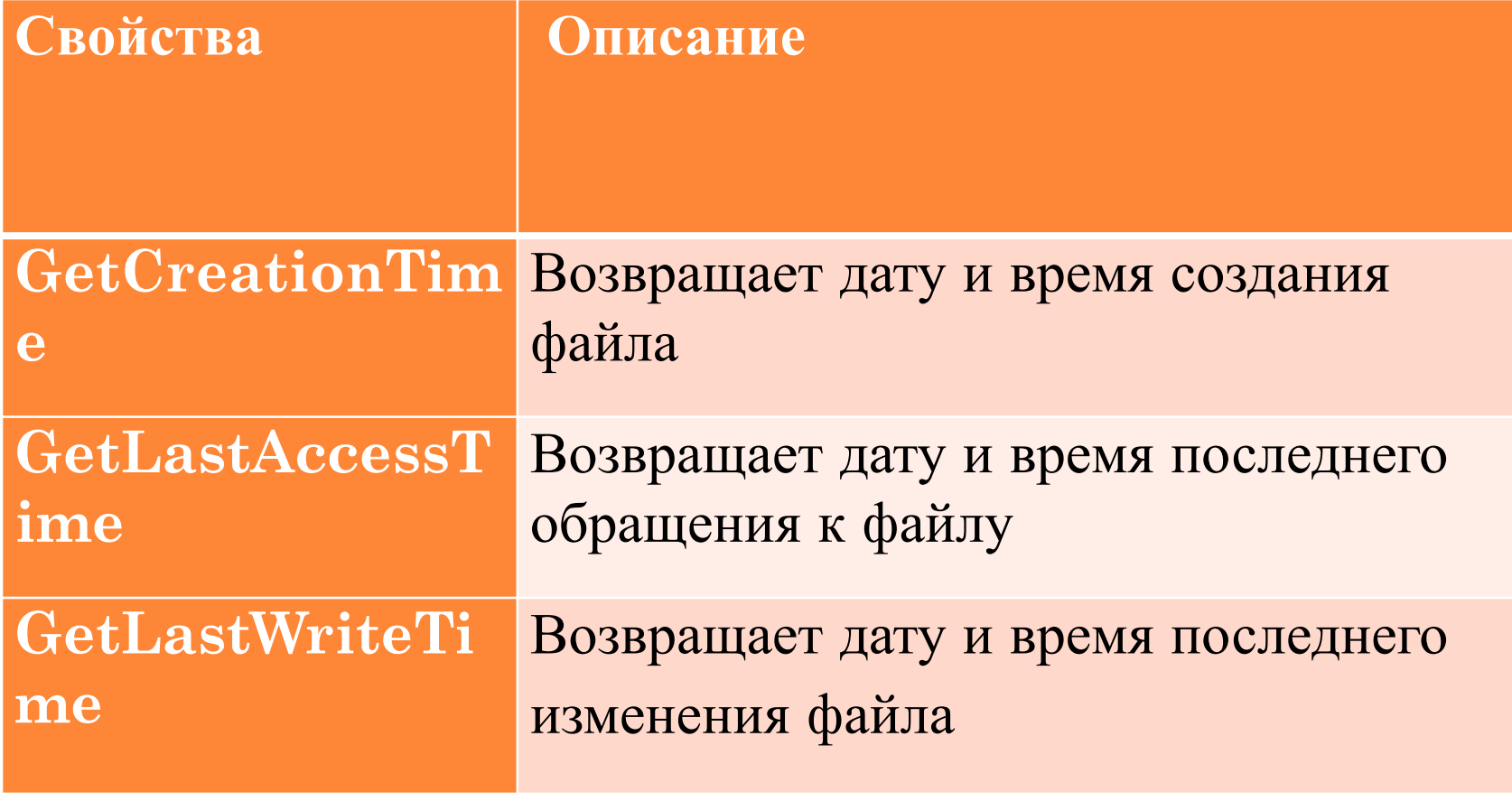

## **РАБОТА <sup>С</sup> ПАПКАМИ, ИСПОЛЬЗУЯ ОБЪЕКТ DIRECTORY**

создать папку

**System.IO.Directory.CreateDirectory("с: \my direct")**

существует ли папка

**MsgBox(System.IO.Directory.Exists("с:\temp")**

переместить папку

**System.IO.Directory.Move("c:\dir1","d:\dir2")**

- Удалить папку
- **System.I0.Directory.Delete("с:\temp")**